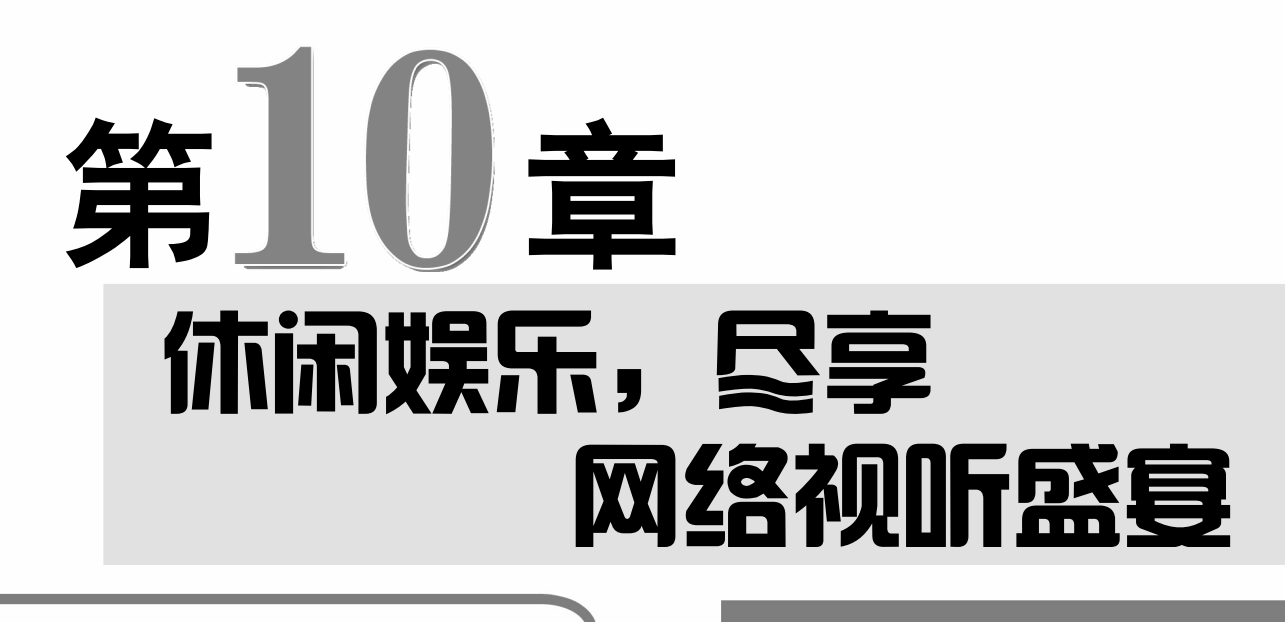

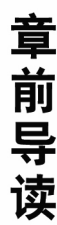

互联网为中老年朋友提供 了多种多样的娱乐项目,通过它 可以观看电视剧、欣赏在线电 影、聆听音乐、戏曲、广播等, 还可以与亲友一起玩玩休闲的 小游戏,让中老年朋友在闲暇之 余充分体验互联网带来的乐趣。

◆ 网上看视频 √ 网上听音乐 √ 在线听广播 网上玩游戏

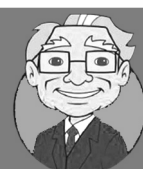

电脑是高科技产品,中老年人的一些传统娱乐项目也可以在电脑上玩吗?

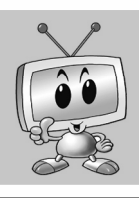

当然可以,在电脑上看电视、听广播、听戏曲、学书画、与好友玩一起玩游 戏等,样样都可以做到。

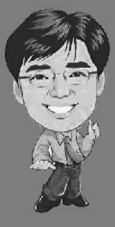

是的,网络就是为人们提供方便和服务的,并且任何年龄段的人群都可以享 受网络带来的乐趣。互联网上包容万千,有许多娱乐性的网站,本章就让我 们一起来体验一下吧!

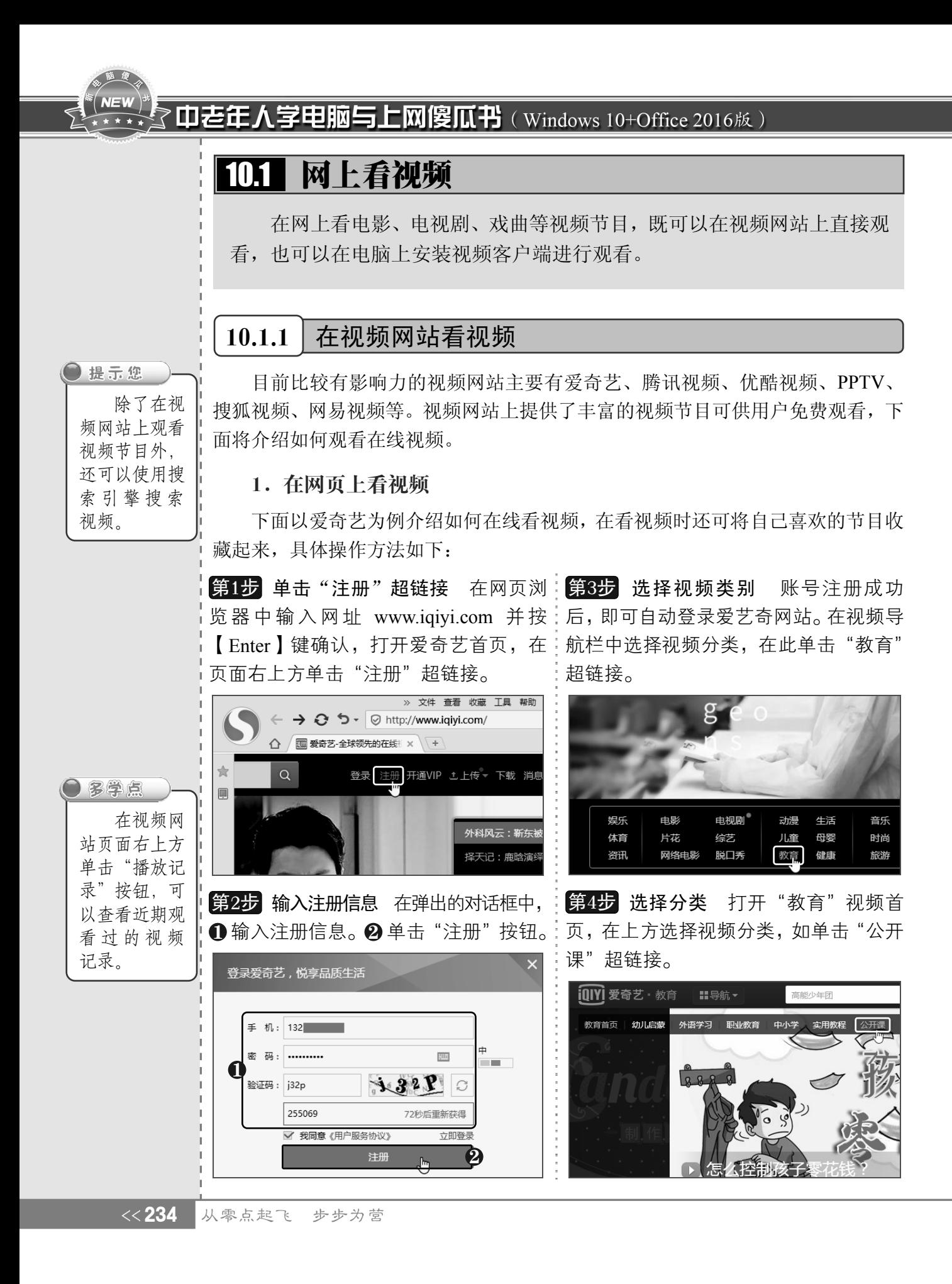

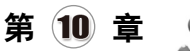

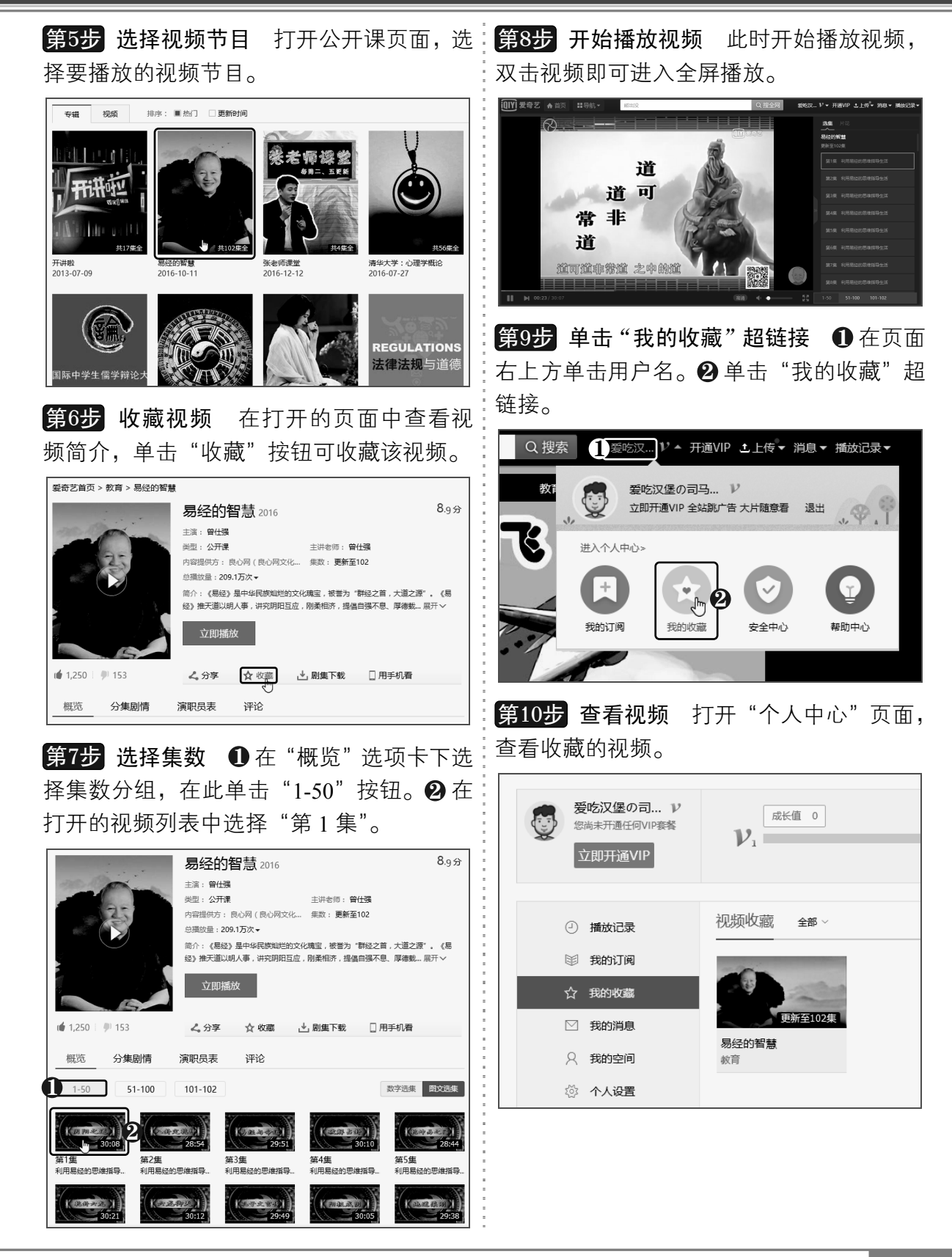

以知识取胜 技高一筹

 $235 \rightarrow$ 

# **7 中老年人学电脑与上网傻瓜书**(Windows 10+Office 2016版)

#### 2.在本地电脑客户端播放在线视频

除了在网页上观看视频外,还可以在电脑上安装客户端视频软件,它比在网页 上看视频更加方便,可以得到更好的观看体验,还可以通过客户端下载视频,具体 操作方法如下:

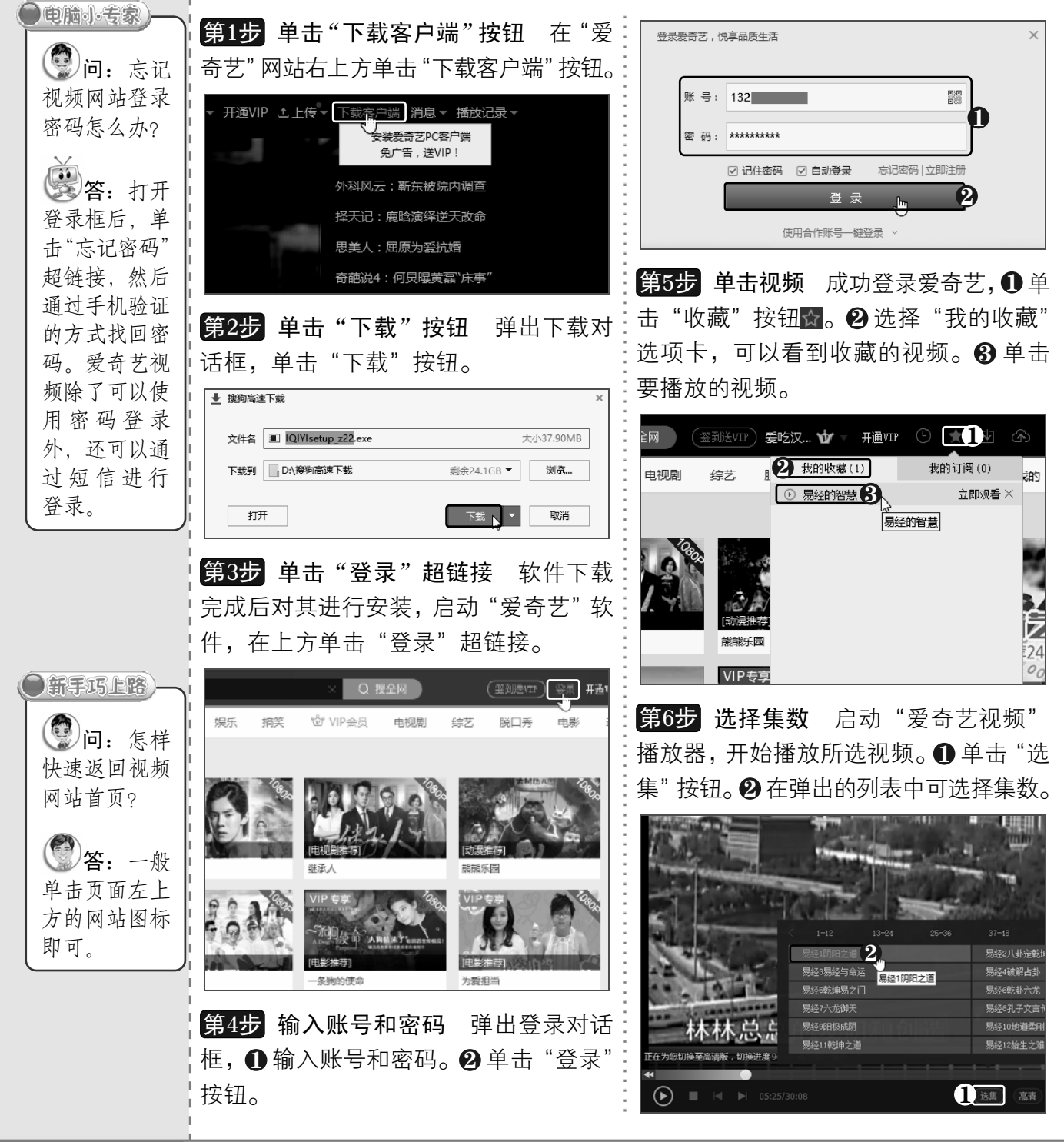

《236 从零点起飞 步步为营

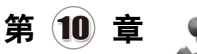

**第7步 单击"下载"按钮** 若想让视频离线:<mark>第10步</mark> 下载完成 待视频下载完毕后,单 也能播放,可以将其下载到电脑中,在播放 击"播放"按钮,即可播放视频。 界面上方单击"下载"按钮

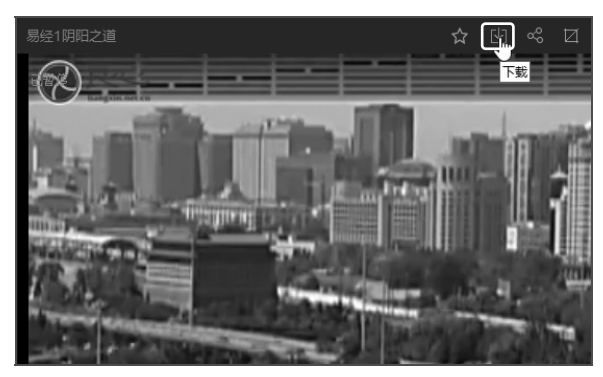

弹出"新建下载仟 务"对话框,❶选择清晰度,在此选中"国 语高清"单选按钮。❷ 选中要下载的文件。  $\bm{3}$  单击"下载"按钮。 第8步 设置下载参数

 $\overline{\mathsf{x}}$ 

升享▲

共选择了 1 个文件

取消

402KB/S

1216 | 更改目录

… | 只我的

操作

(i) 暂例

 $\,$ 

请选择清晰度: ○国语流畅 ● ◎ 国语高清

 $-51,100$   $\Big|$   $:01,102$ 

20 易经明阳之道

□ 易经3易经与命运

□ 易经哦坤易之门 □ 黒経帯あま六龙 □ 懸 六方御大 全选 反选

保存为: k:\qycache\download

□ 易经破解占制

洗择下载的文件

 $\overline{\zeta}$  = 1.50

新建下载任务

**第9步▌开始下载视频** 打开爱奇艺窗口,单 击"下载"按钮 , 在打开的界面中可以查

| Q搜全网 (翌班送VIP)爱吃汉... ₩ → 开通VIP ⊙ ☆ [N] < 2

综艺 脱口秀 电影 动漫

3 下载 L

看下载进度。

☆<br>VIP会员 电视剧

进度

当前加载速度: 402KB/s

大小 99MB

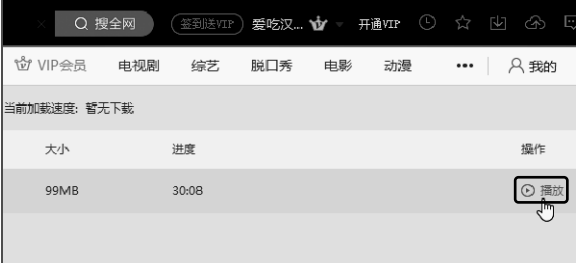

第11步 选择"设置"选项 在使用爱奇艺 软件时,可以根据需要进行相关设置。❶ 单 击左上角的"爱奇艺"按钮。 ❷ 选择"设置" 选项。

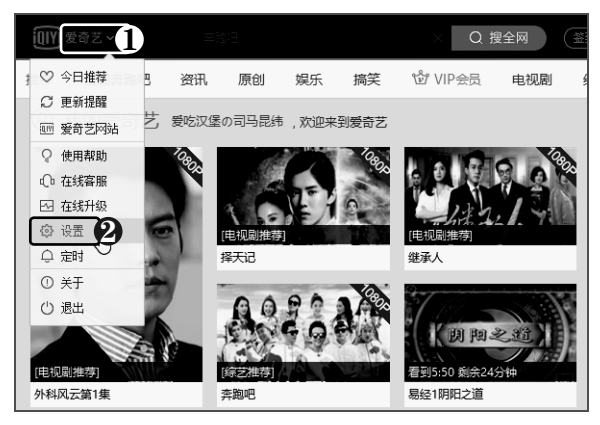

**第12步 设置爱奇艺** 弹出"设置"对话框,  $\bm 0$  在左侧选择"基本设置"选项。  $\bm \Theta$  在右侧 进行相关设置,如取消选择不需要的复选框。 8单击"确定"按钮。

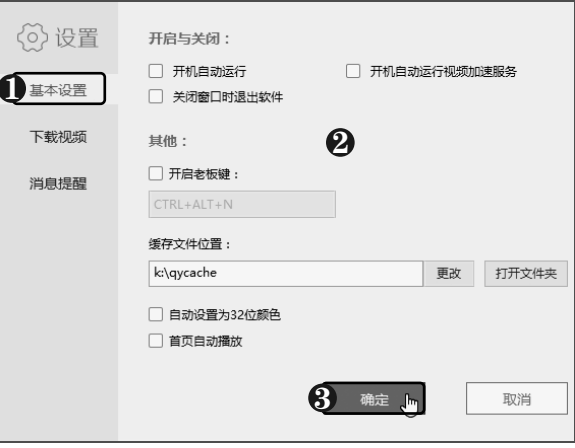

以知识取胜 技高一筹 237>>

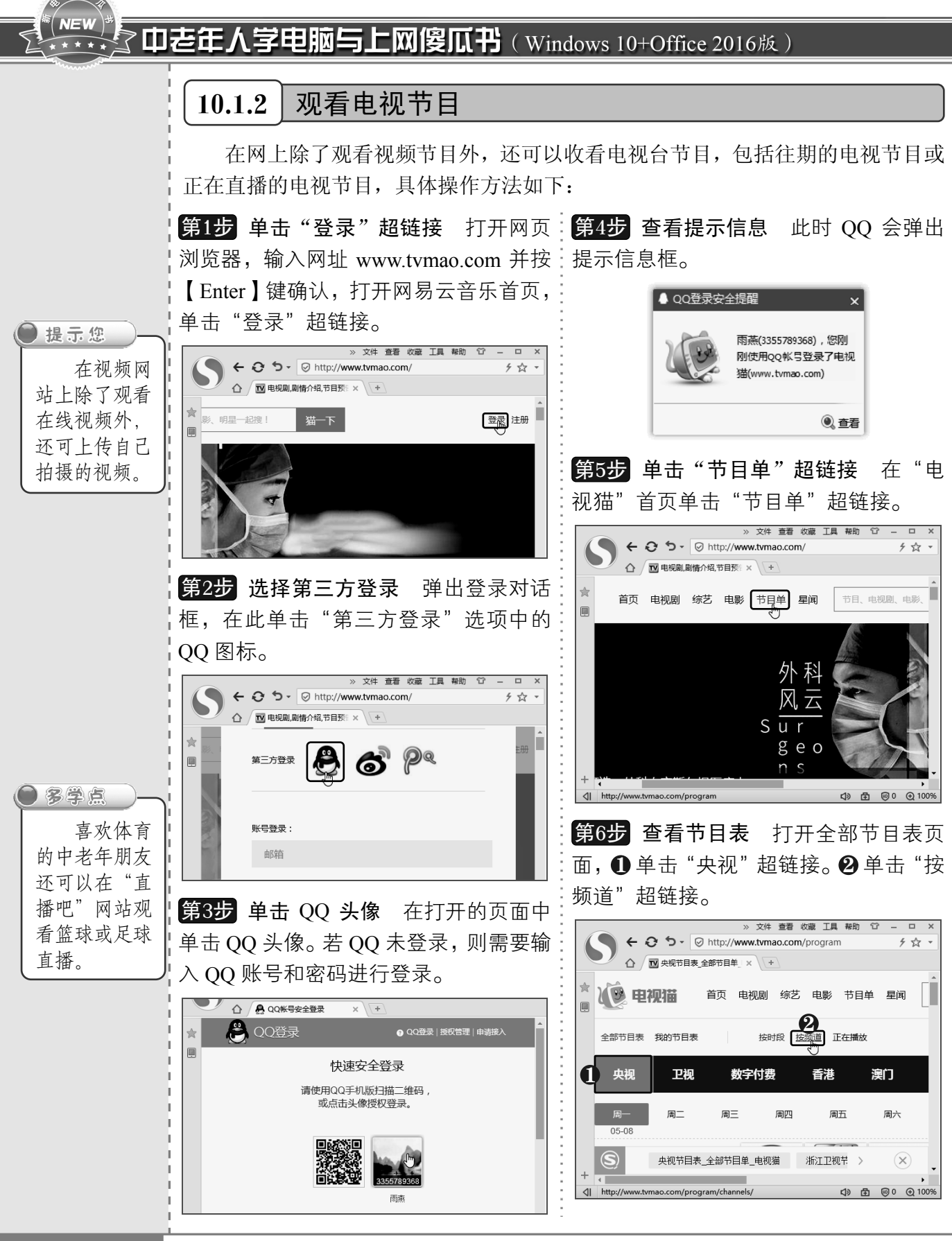

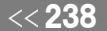

《238 从零点起飞 步步为营

10 章

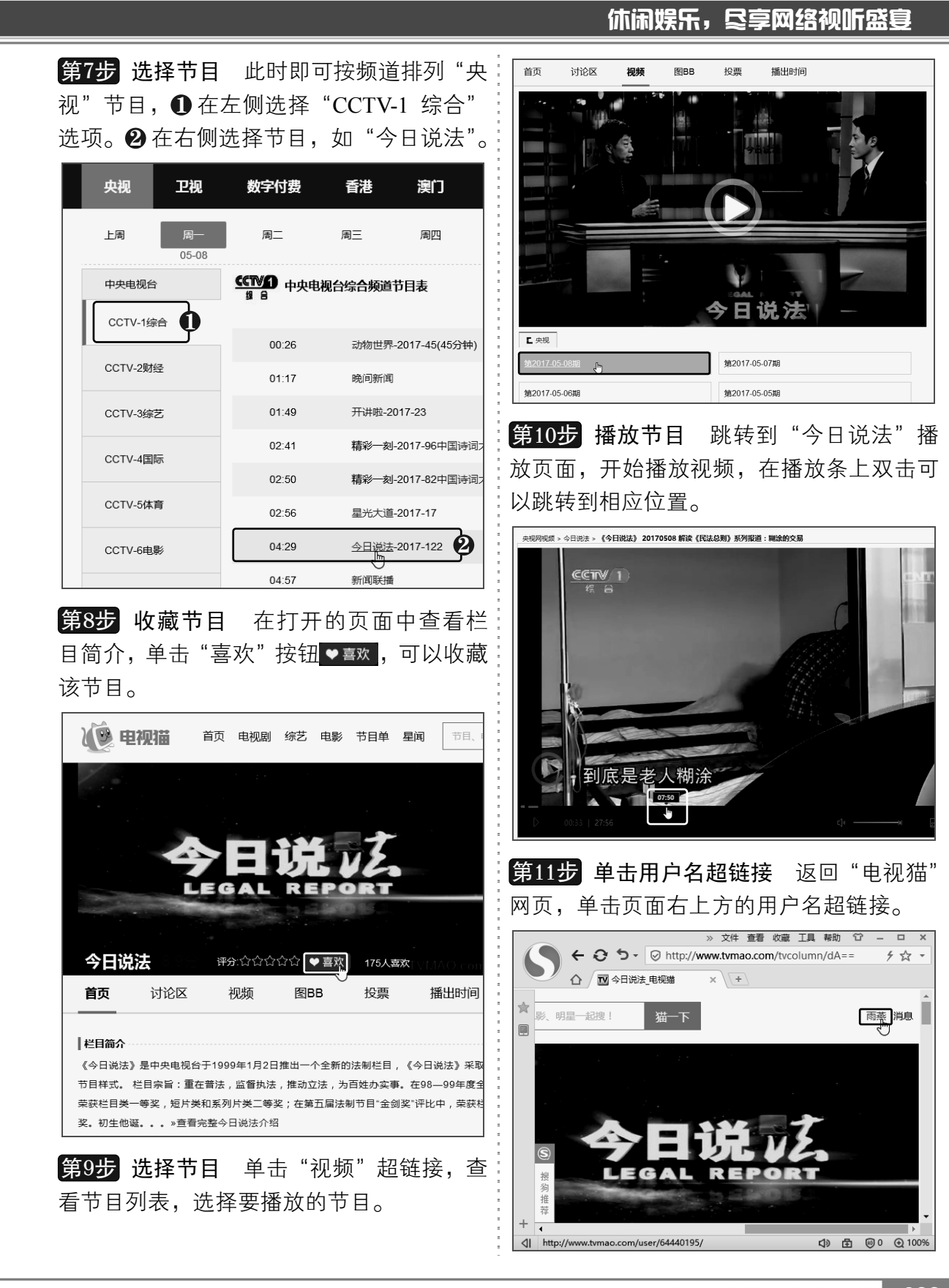

以知识取胜 技高一筹

## $NEV$ 70老年人学电脑与上网傻瓜书(Windows 10+Office 2016版)

文件 查看 收藏 工具 帮助 「ローー

第12步 查看收藏的节目 在打开的页 第13步 面中可以查看收藏的节目。

> $\overline{a}$  $4 - 5$

4) 由 500 ± 100%

在打开的页:第13步 观看电视直播 若要观看央视 的直播节目,还可打开央视节目官网(网 址为:tv.cctv.com ),❶ 在上方单击"直 播"超链接。❷ 在右侧选择频道,即可 观看电视直播节目。

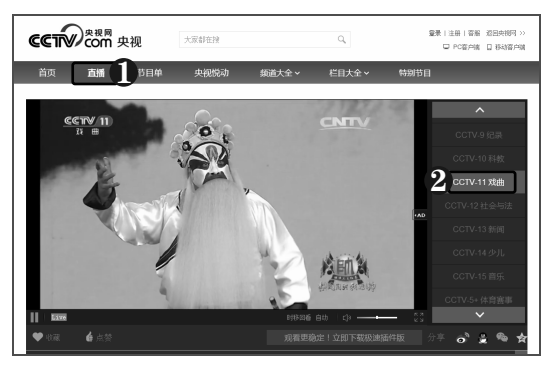

# 10.2 网上听音乐

》 文件 查看 收藏 工具 帮助 1

△ / TV 雨蒸 个人中心

<|| http://www.tvmao.com/tvcolumn/dA==/tal

 $\boxed{\blacksquare}$ 

| 我喜欢的吧

今日说法

网易云音乐是一款专注于发现与分享的音乐产品,使用它可以在线收听 歌曲、戏曲、电台等,它可以收集用户的听歌习惯,根据用户的喜好自动推 荐歌曲,是目前最流行的在线听歌软件之一。

## 10.2.1 登录网易云音乐

要使用网易云音乐听歌,需要登录账号,中老年朋友可以通过多种方式登录网 易云音乐,具体操作方法如下:

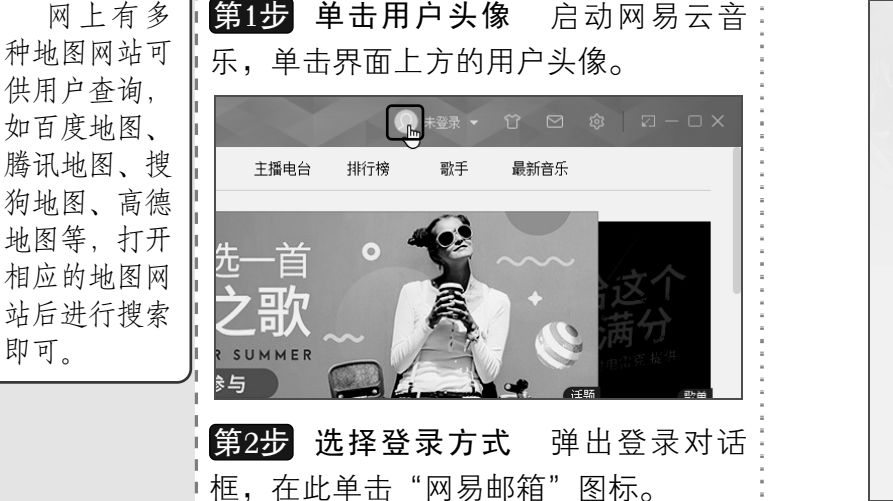

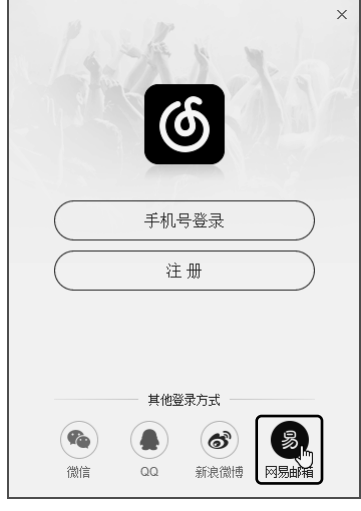

问:怎样 在网上查询

●新手巧上路

**3**问: 如何 设置在线视频

第一名:在视 频播放界面下 方单击相应的 画质按钮,如 单击"高清" 按钮,在弹出 的列表中选择 所需的选项

画质?

●电脑小专家

地图?

即可。

即可。

图 答:

<< 240 从零点起飞 步步为营

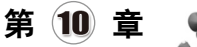

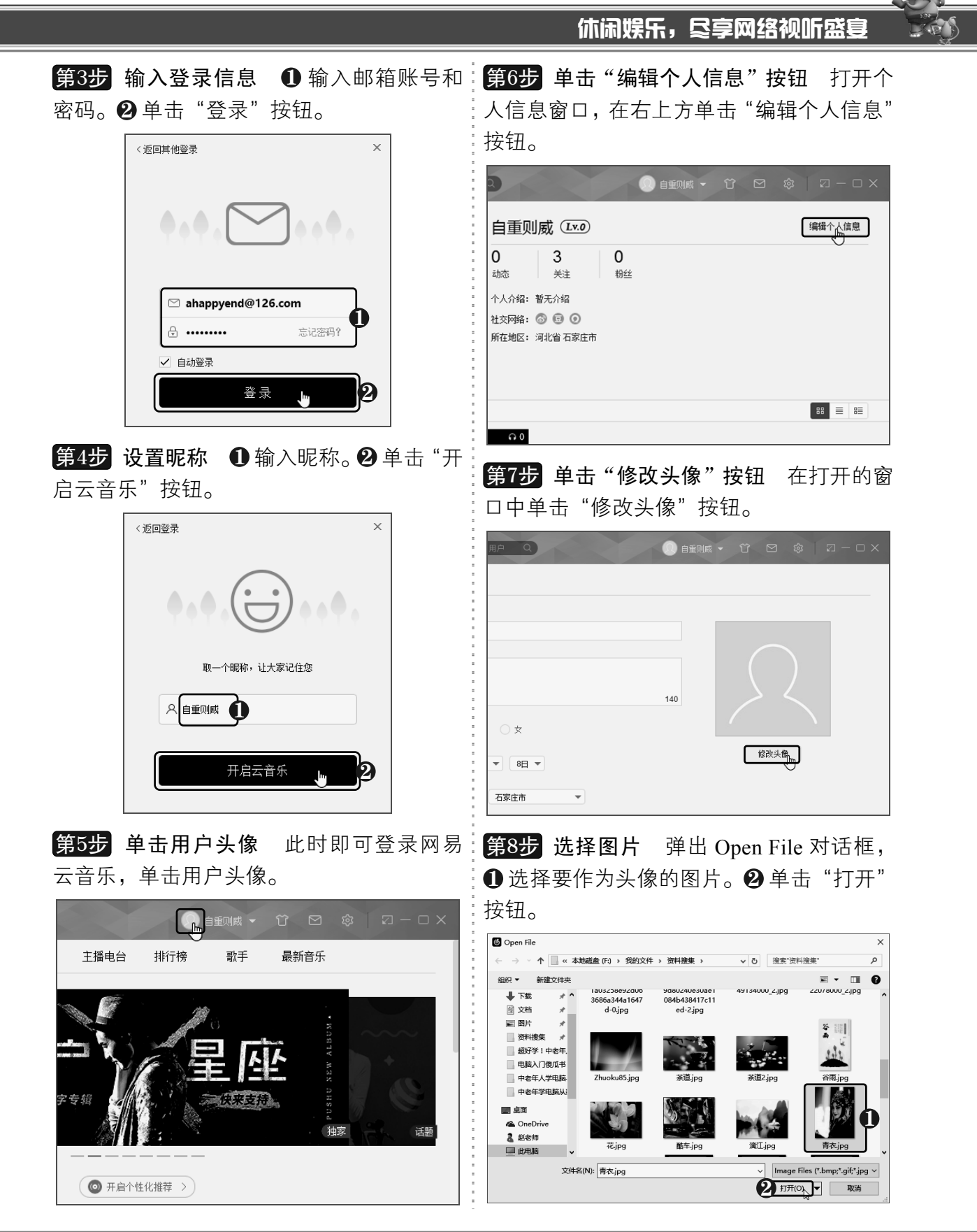

以知识取胜 技高一筹

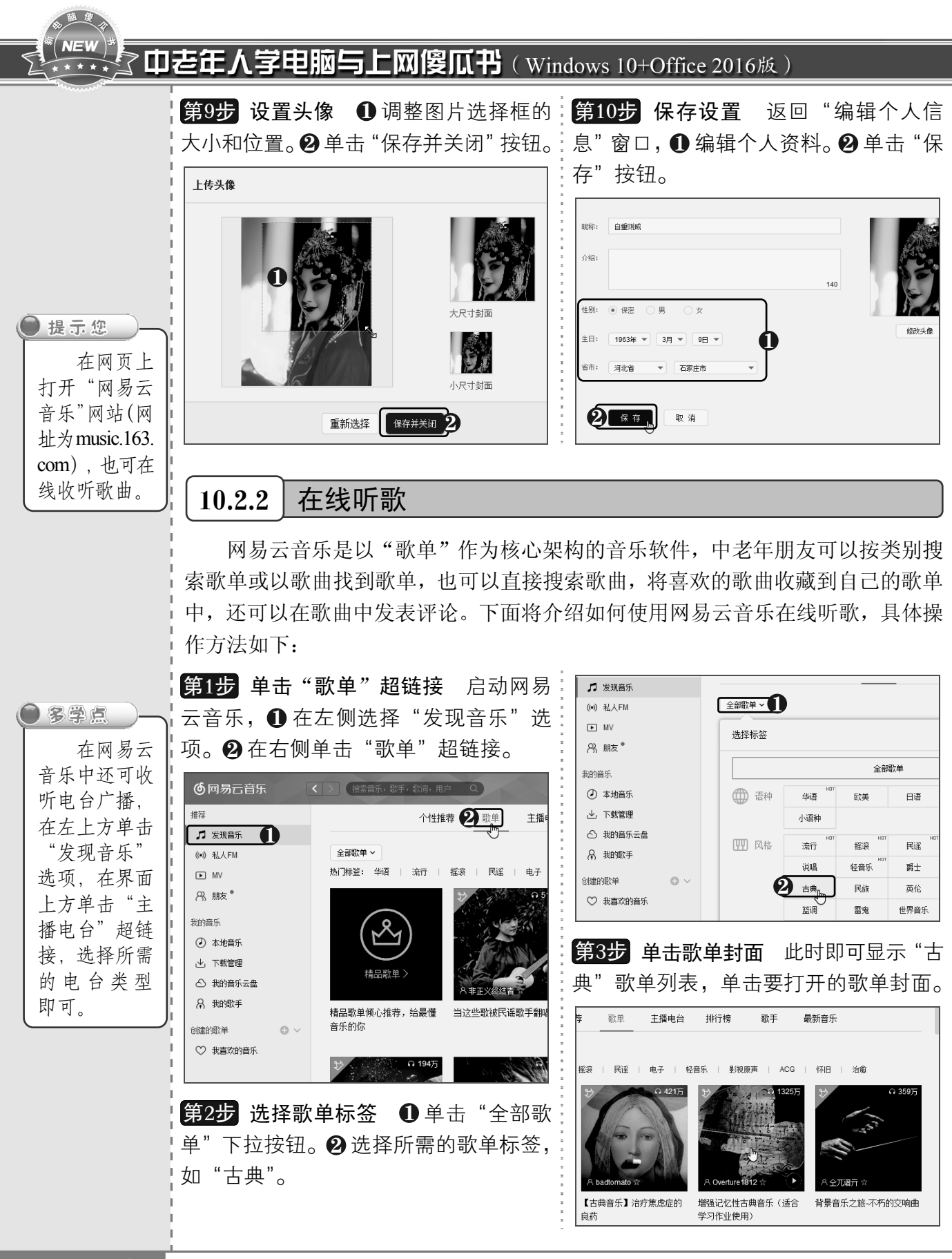

<< 242 从零点起飞 步步为营

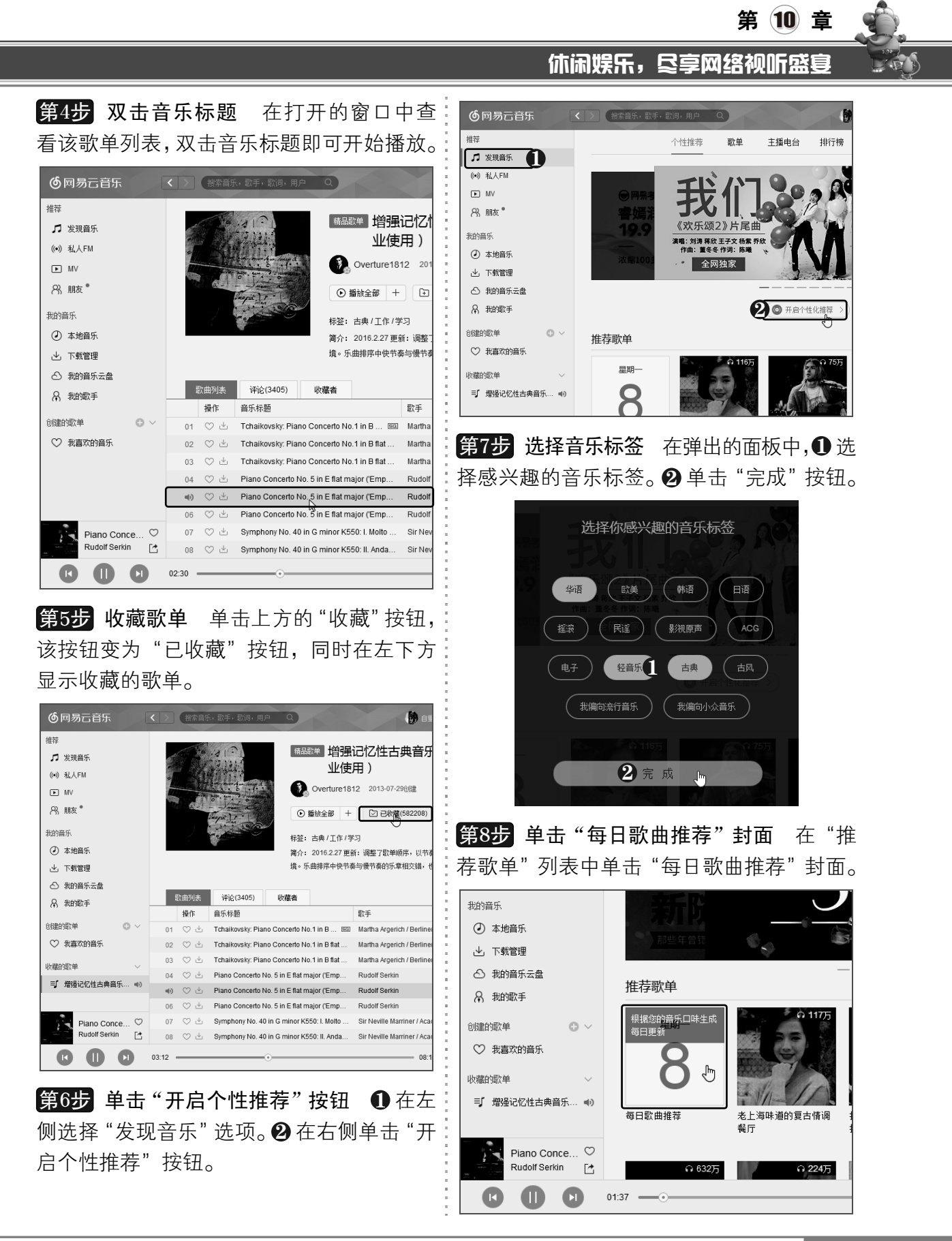

以知识取胜 技高一筹

#### **NEW** 了中老年人学电脑与上网傻瓜书(Windows 10+Office 2016版)

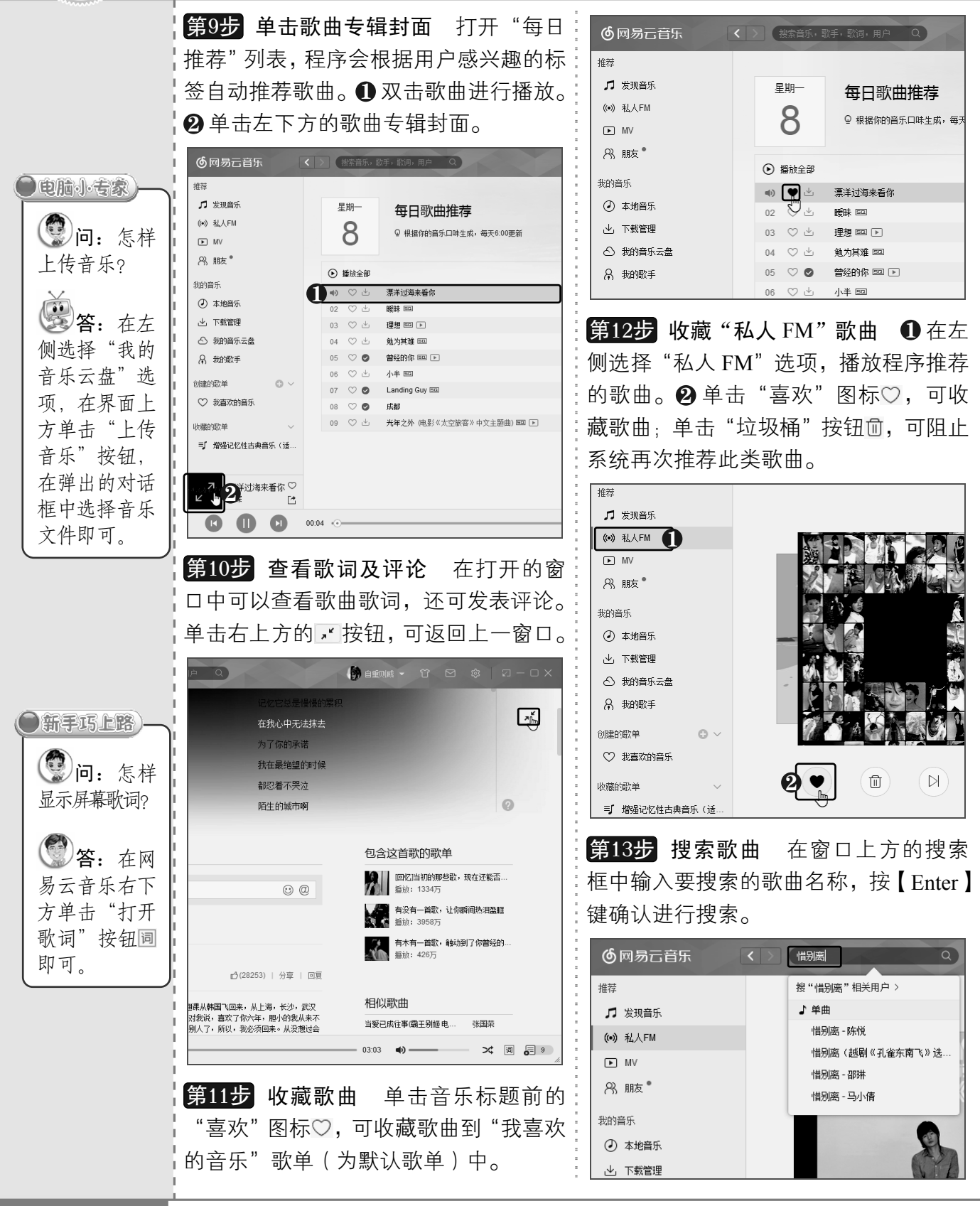

<< 244 从零点起飞 步步为营

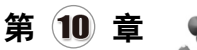

**第14步 单击音乐专辑封面** 打开搜索结果 <mark>第16步</mark> 收藏歌曲 打开歌单,查看其中的 列表, ❶ 双击音乐标题进行播放。❷ 单击左:歌曲。对于喜欢的歌曲,可单击音乐标题前 下方的音乐专辑封面。

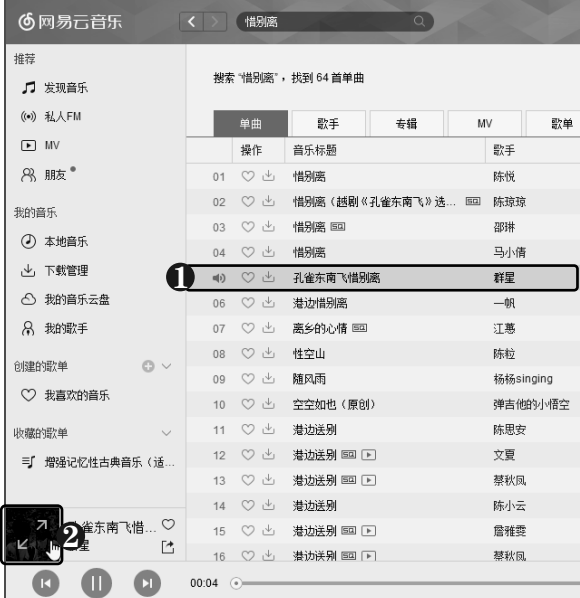

第15步 选择歌单 在打开的窗口中查看歌 词,在"包含这首歌的歌单"列表中选择所 需的歌单。

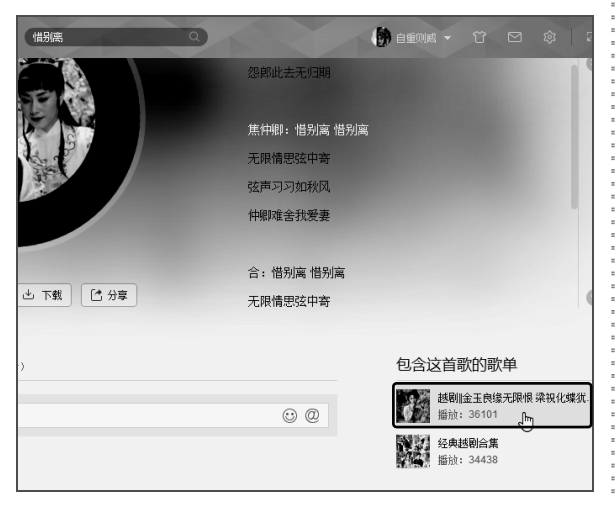

的"喜欢"图标♡进行收藏。

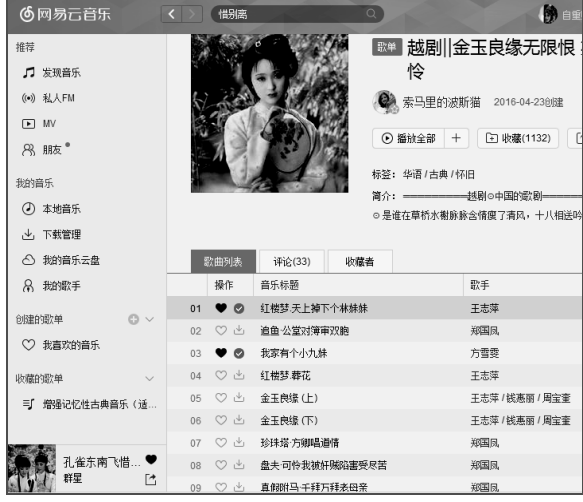

第17步 观看 MV 在左下方选择"我喜欢的 音乐"选项,即可查看收藏的歌曲。若歌曲 包含 MV,单击音乐标题后面的 MV 按钮□, 还可观看其 MV。

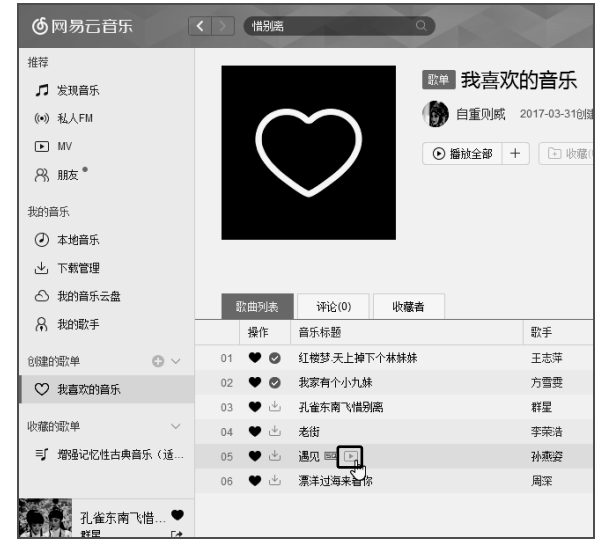

## 10.2.3 创建歌单

在网易云音乐中可以创建自己的专属歌单,并将喜欢的歌曲添加到不同的歌单中,具 体操作方法如下:

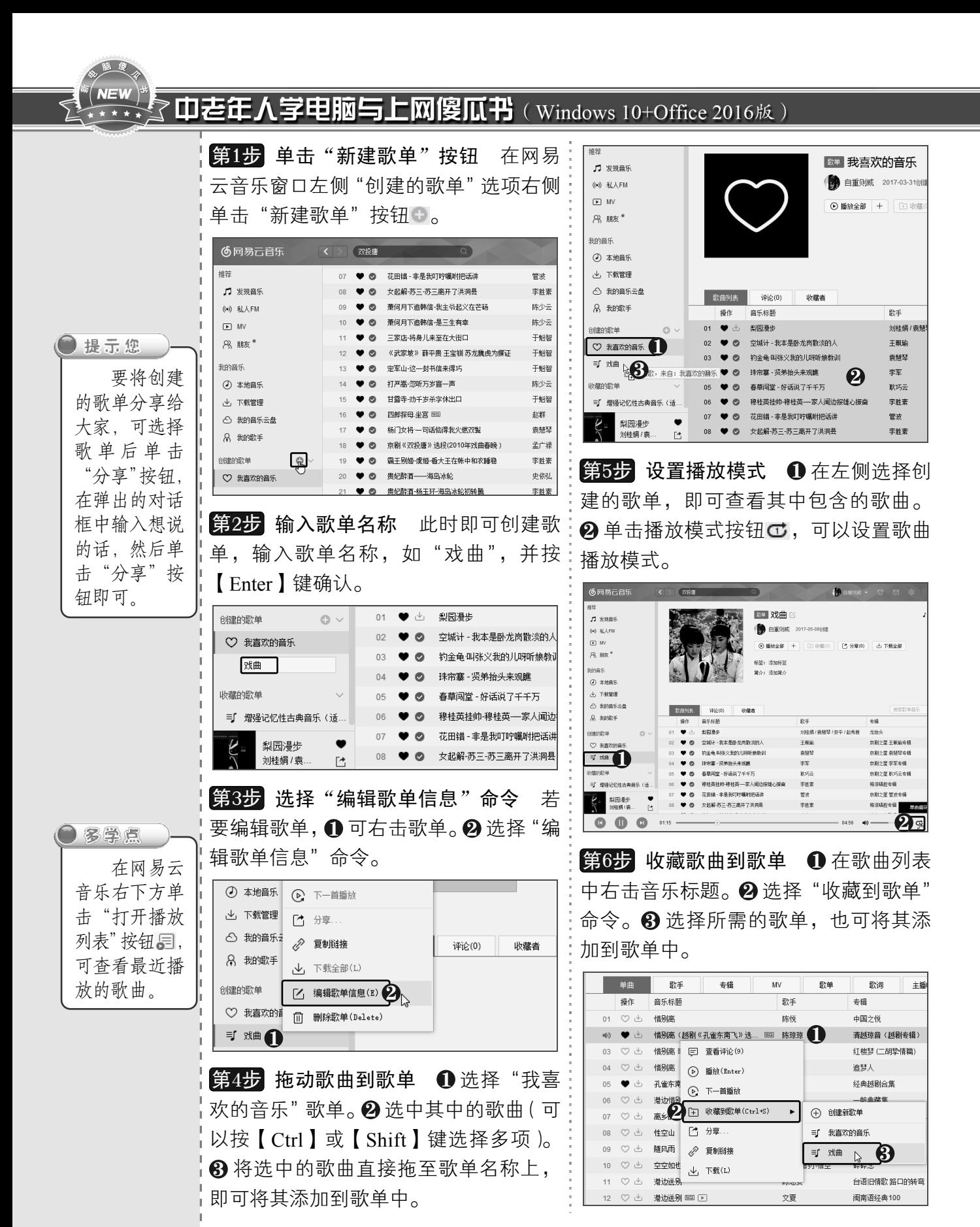

<< 246 从零点起飞 步步为营

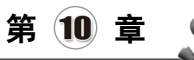

## 10.2.4 下载歌曲

第1步 单击"下载"按钮 ❶ 在左侧选择"戏《第3步 下载歌曲 开始下载此歌单中的全 曲"歌单。❷ 单击音乐标题前的"下载"按:部歌曲,在窗口上方显示下载进度。歌曲下 钮 ,开始下载歌曲。 载完成后,在音乐标题前显示◎标记。 の网易云音乐 借别案 借别离  $\bullet$ ●● 推荐 ⊙ 正在下载  $2/5$ 歌单戏曲的 动单 □ 发现音乐 ● 自重则威 2017-05-086 ● 自重则威 2017-05-08创建 ((\*) 私人FM  $\boxed{\blacktriangleright}$  MV ⊙ 編詁全部 + 圧 **⊙播放全部 + □ 收藏(0) [ 1 分享(0)** 8、朋友\* 标签:添加标签 标签: 添加标签 我的音乐 简合: 透加简合 简介: 添加简介 (4) 本地音乐 → 下载管理 へ 我的音乐云盘 歌曲列表 评论(0) 收藏者 8 我的歌手 | 歌曲列表 |  $\hat{\mathbf{w}}(0)$ 收藏者 場作 音乐标题 歌手 01 2 → 惜别离 (越剧《孔雀东南飞》迭段) 国<br>02 → 3 穆桂英挂帅-穆桂英-小儿女探军情尚无音信 酔手 安娃 陈琼琼 提作 创建的歌单 01 ♥ ◎ 惜别离(越剧《孔雀东南飞》选段) 图 穆桂英挂帅·穆桂英·小儿女探军情尚无音信 陈琼琼 蒲越 ○ 我喜欢的音乐 李胜素 ● 也 西厢记 - 四平调  $0.3<sup>1</sup>$ 张君秋 ■ 戏曲● 04 ♥ 出 梨园漫步 刘桂娟 / 袁 第4步 查看下载歌曲 ❶在左侧选择"下载 收藏的歌单 05 ♥ 2 空城计-我本是卧龙岗散淡的人 王珮瑜 管理"选项。 ❷ 在上方单击"已下载单曲"按 **第2步 单击 "下载全部"按钮** 单击歌单上 钮。❸ 右击下载的歌曲。❹ 选择"打开文件 方的"下载全部"按钮。 所在目录"命令,可在打开的窗口中找到它。 歌单 对选用 2 已下载单曲 已下载电台节目 ● 自重则威 2017-05-08创建 □ 发现音乐 ((e) 私人FM ⊙ 瓣放全部 + [ □ 收藏(0) [ □ 分享(0) | □ 下紙全部 ● 播放全部 + 存储目录: h:\cloudmusic 打开目录  $\boxed{\blacktriangleright}$  MV 焼客・ 添加焼器 8. 朋友。 音乐标题  $\mathbb{R}^2$ 简介:添加简介 张君秋 01 ● 西厢记 - 四平调 我的音乐 ♥ 孔雀东南飞惜别离 群星 ○ 本地音乐 8 ♥ 梨园漫步 ·<br>刘桂娟 / 袁慧琴 / 山 下载管理 – 歌曲列表 评论(0) 收藏者 我索 □ 查看评论(31) 穆桂英挂帅  $\bullet$ 操作 音乐标题 聖手  $\pm 4\frac{6}{16}$ ● 惜别离(想 (b) 播放(Enter)  $0<sub>5</sub>$ 01 ♥ ◎ 惜别离(越剧《孔雀东南飞》选段) 图 陈琼琼 **清越琼音 (越剧素**  $06 \quad \heartsuit$  La la la vohnung 8 我的歌手 (b) 下一首播放 穆桂英挂帅-穆桂英-小儿女探军情尚无音信 梅派唱腔专辑  $02$   $\bullet$   $\pm$ 李胜素 07 C2 Fall f Water 03 ● 出 西厢记 - 四平调 **→ 收藏到歌单(Ctrl+S)** 张君秋 张君秋演唱艺术特 创建的歌单  $\odot$  $08 \quad \heartsuit$  VÅRSØG valbein 04 ● 出 印刷滑步 刘桂娟 / 袁慧瑟 / 安平 / 赵秀君 龙抬头 ○ 我真欢的音乐 【\* 分享 09 C GIMME GI ♥ 2 空城计 - 我本是卧龙岗散淡的人 王嗣瑜 京剧之星 王珮瑜 **三厂 戏曲** 10 ♡ DOAR CU 2 夏制链接 06 ● ◎ 钓金龟叫张义我的儿呀听娘教训 素製琴 京剧之星 袁慧琴专 11 © Prison of **| 一 打开文件所在目录** ♥ 2 珠帘塞 - 贤弟抬头来观瞧 李军 京剧之星 李军专辑 山田春色も種々館

使用网易云音乐还可将喜欢的歌曲下载到电脑中,以离线收听歌曲,具体操作方法如下:

# 10.3 在线听广播

对于中老年朋友来说,听广播仍旧是其一大爱好。目前互联网上有很多在线听 广播电台,其中收录了全国甚至国外各大电台的广播节目。下面将介绍如何在线收 听广播,具体操作方法如下:

> $247 >$ 以知识取胜 技高一筹

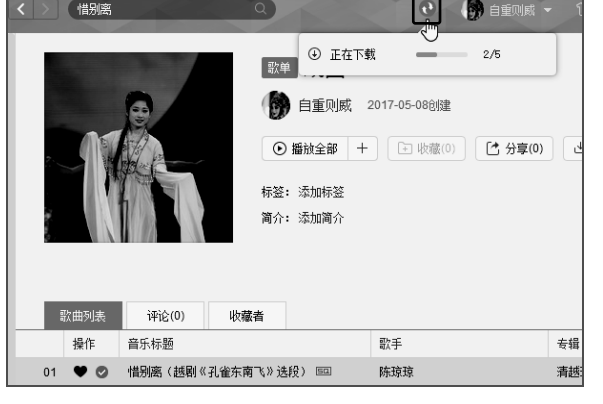

# 字电脑与上网傻瓜书(Windows 10+Office 2016版) 》由老在人

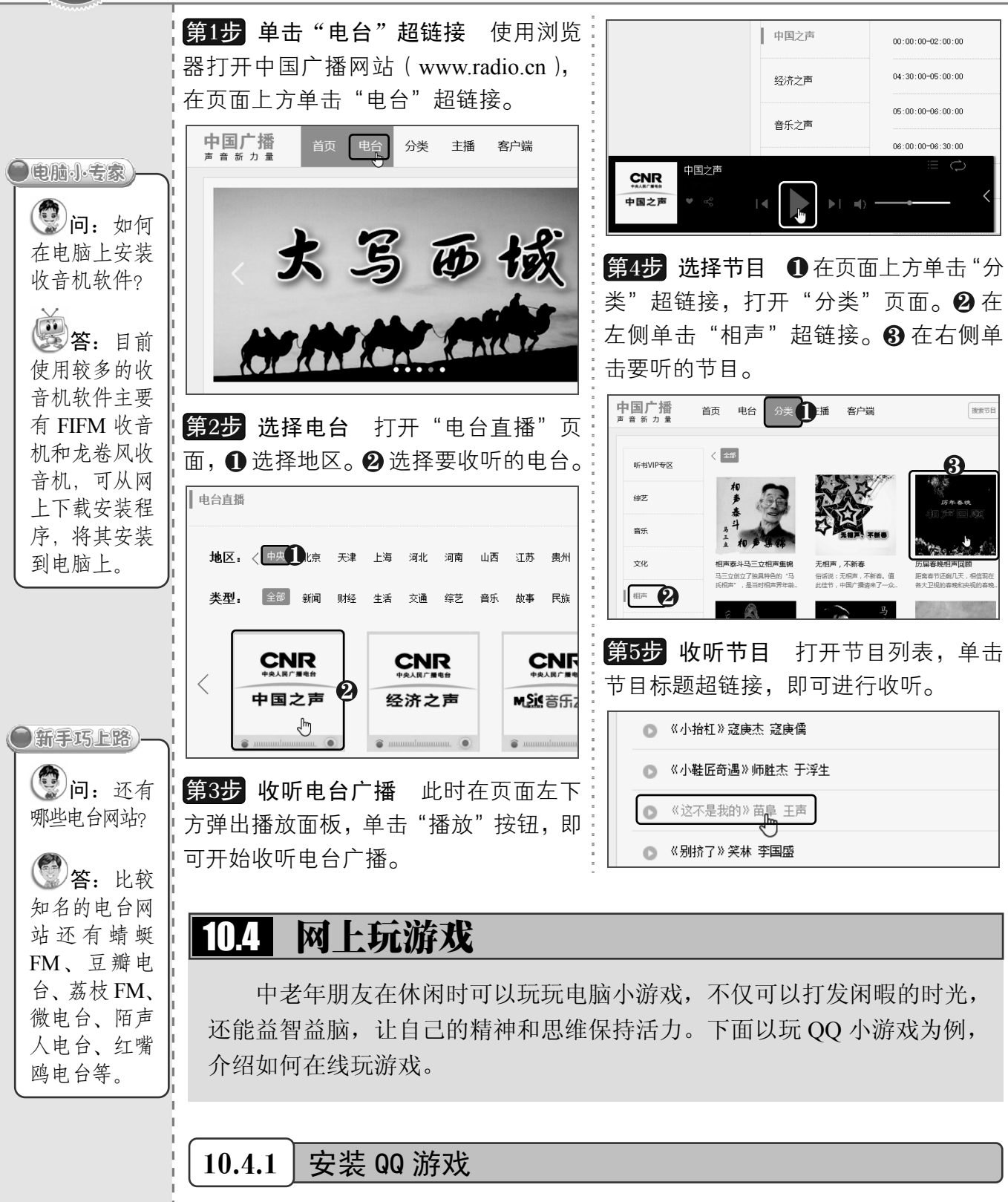

要玩 OQ 游戏, 需先在电脑上安装 OQ 游戏大厅, 具体操作方法如下:

 $<<$  248

从零点起飞 步步为营

休闲娱乐,尽享网络视听盛宴 第1步 单击 "QQ 游戏"按钮 在 QQ 主面 板下方单击"QQ 游戏"按钮 &。 ▌十三年陪伴 不忘初心 ▶ 朋友 0/3 ▶ 家人 1/2 ▶ 同学 0/0 ▶ 公众号 0/0 ▼ 里名单 0/0  $\equiv$  +  $\bullet$ ふりゃりフ品 第5步 安装完成 ❶ 取消选择不需要的复 弹出 "在线安装" 第2步 单击"安装"按钮 选框。❷ 单击"立即体验"按钮。 提示信息框,单击"安装"按钮。  $- x$ □在线安装 欢迎使用QQ游戏,请先安装或升级。 安装完成 ◎ 详细信息 │ 安装 入 取消 –<br>│ 使用腾讯电脑管家+金山毒霸保护电脑安全 – │ 花样直播与主播K歌视频交友 <mark>第3步</mark> 单击 "立即安装" 按钮 弹出安装对 1 □ 快压,一款免费方便快捷的压缩利器 话框,单击"立即安装"按钮。  $\times$ 2  $\sqrt[3]{2}$ 第6步 添加游戏 打开 QQ 游戏窗口, ❶ 单 击 "游戏库" 按钮。 ❷ 选择游戏分类, 如 "棋 牌麻将"。 ❸ 找到游戏后单击 "添加游戏" 按 钮,即可安装该游戏。 QQ游戏 四川麻将<br>9.1万人在 新武汉麻粮<br>137.3万人在 新河北麻将<br>79.9万人在玩 游戏库  $\frac{6}{10}$ 添加游戏 **SENTING** scanners: ඩ 1 新游首测 2 √ 同意QQ游戏大厅的 用户协议 自定义安装 ඏ 体闭管体 网页游戏  $\overline{\mathbb{Q}}$ 单相強性 第4步 开始安装游戏 并始安装 QQ 游戏, ň 3手游(由脑肠) 等待安装完成。  $\overline{c}$ 

## 10.4.2 与好友游戏对战

QQ 游戏大厅包括多种类型的游戏,如棋牌类游戏、休闲类游戏、竞技类游戏等,下面 以"中国象棋"游戏为例, 介绍如何与 OO 好友一起玩游戏, 具体操作方法如下:

以知识取胜 技高一筹

第 10 章

#### **NEV** 中老年人学电脑与上网傻瓜书(Windows 10+Office 2016版)

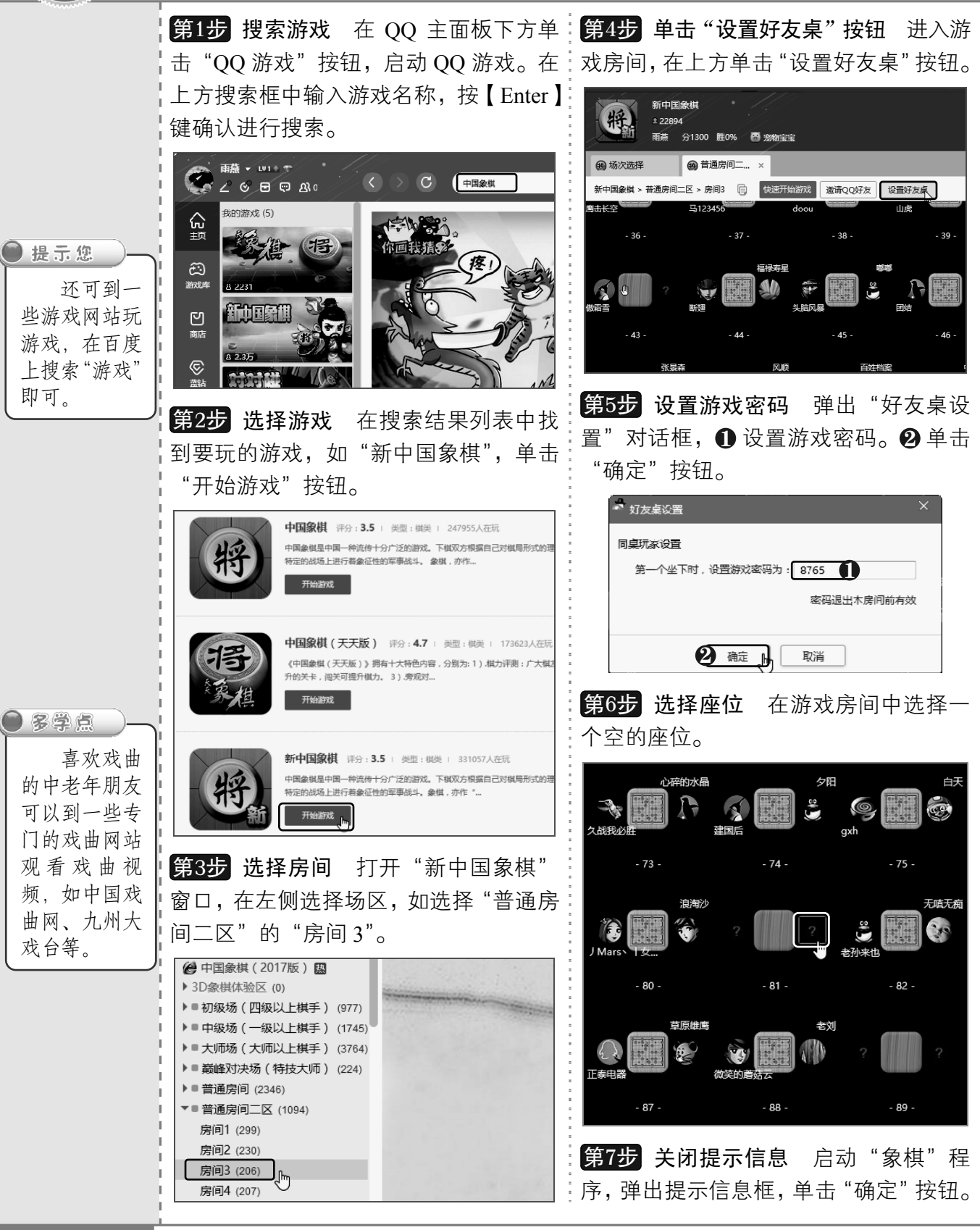

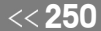

《250 从零点起飞 步步为营

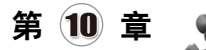

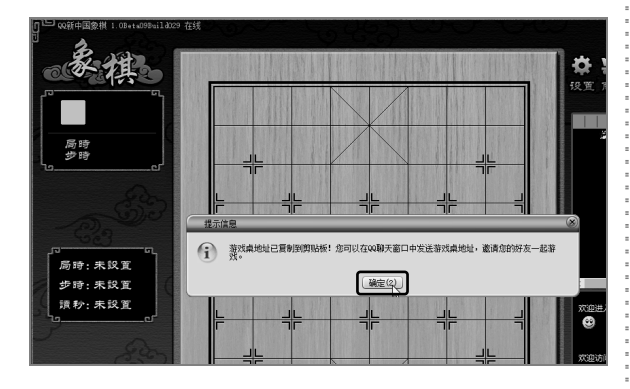

打开好友聊天窗 口,按【Ctrl+V】组合键粘贴游戏桌地址。 第8步 粘贴游戏桌地址

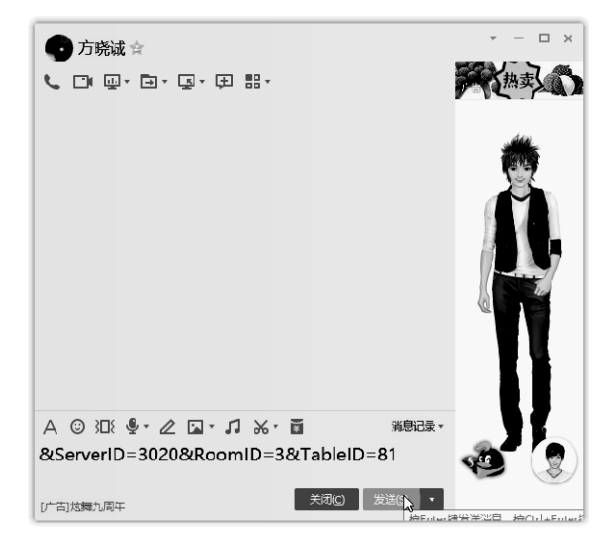

第9步 发送消息 按【Enter】键, 即可将游 戏桌地址发送给好友。将游戏桌密码发送给 好友,好友单击超链接即可进入 QQ 游戏。

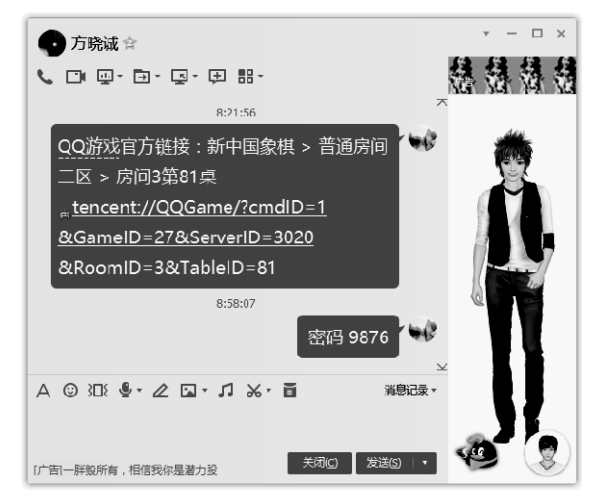

**第10步 单击"开始"按钮** 等待好友进入 游戏后,单击"开始"按钮。

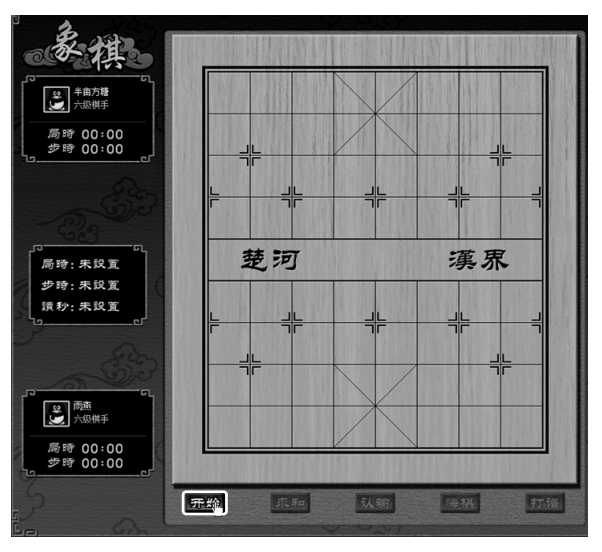

第11步 单击"同意"按钮 等待好友进行 游戏时间设置,弹出"时间设置"对话框, 单击"同意"按钮。

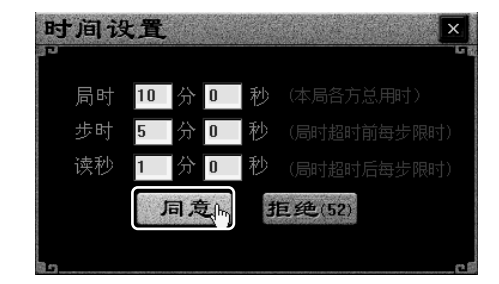

**第12步 开始玩游戏** 单击要走的棋子, 然 后在要走的位置上单击即可下棋。若要离开 游戏,关闭该窗口即可。

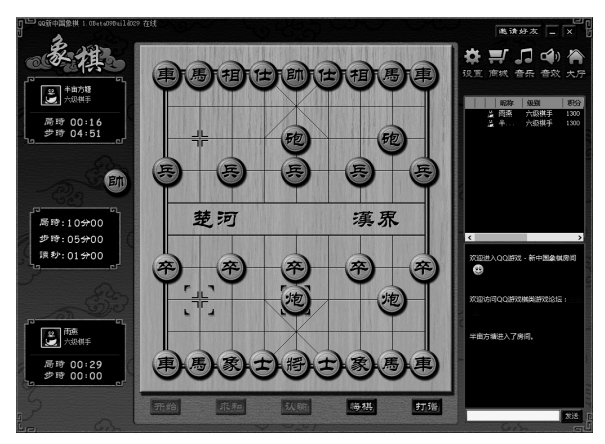

 $251 \rightarrow$ 以知识取胜 技高一筹

## **マロを年人学电脑与上网傻瓜书**(Windows 10+Office 2016版)  $N = V$

and the

 $\begin{array}{c} \hline \end{array}$ 

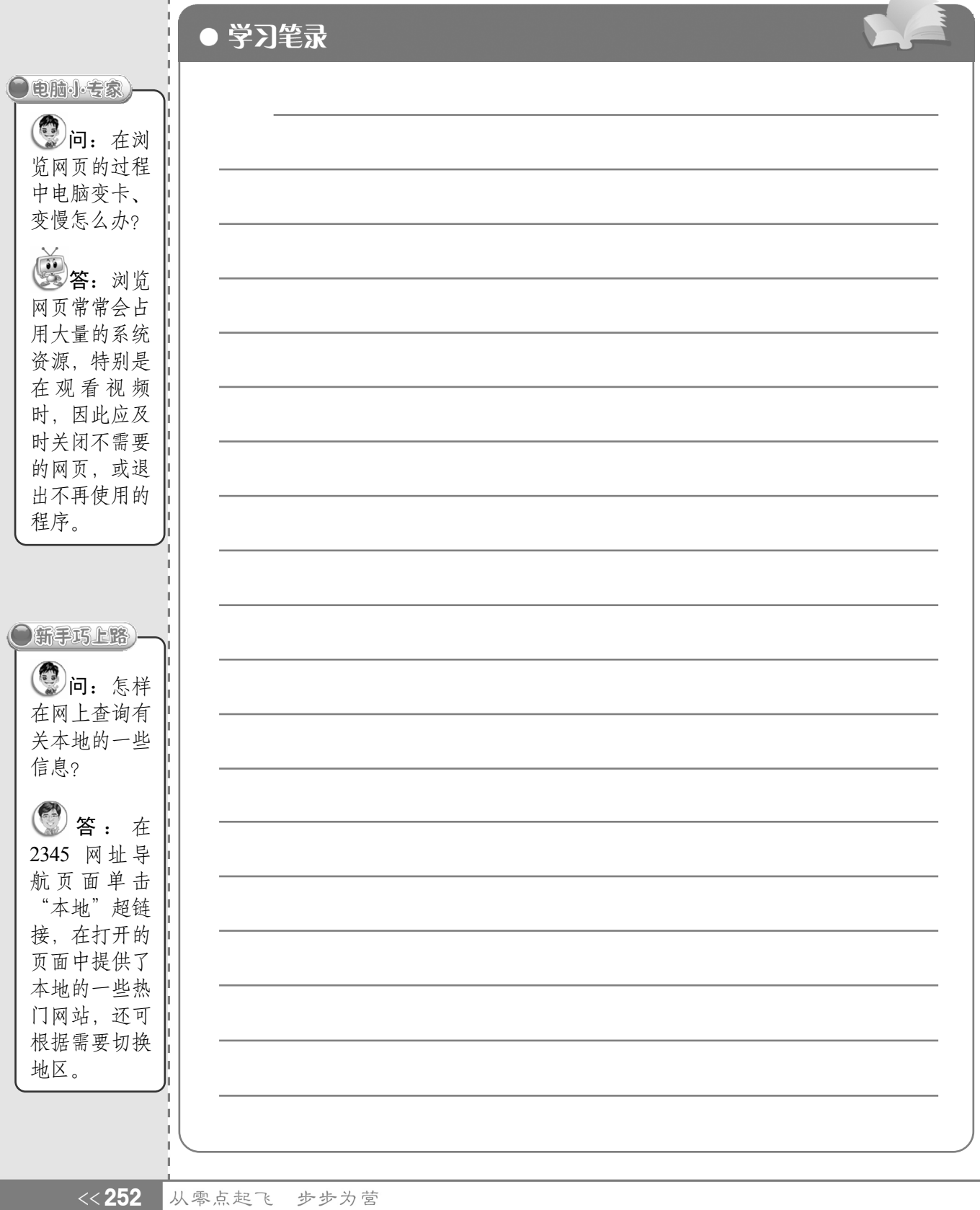